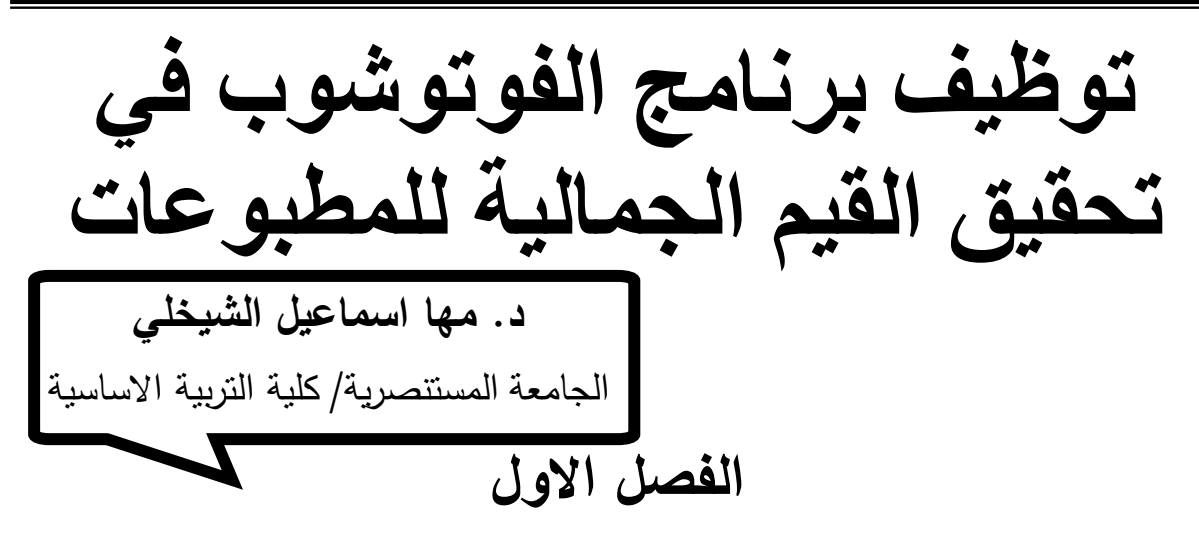

# **المقدمة:**

لقد غير التطورالتكنولوجي والبرمجيات ومنها البرامج الرسومية ( الفوتوشوب) والأنترنيت عالم المطبوعات فإن الكثيرمن دعاماته أصبحت متطور ه والعادات اإلنسانية المرتبطة بها بدأت هي أيضا تتغير؛ ولقد بدأت بوادرهذه الحركة منذ أواسط التسعينيات من القرن الماضي مع ظهورالنص اإللكتروني والناشرين اإللكترونيين والمكتبات على الخط ligne En والمكتبات الرقمية **و**تعد المطبوعات وسيلة اتصال مرئية تقوم بنقل االفكار الى المتلقي وايصال رسالة واضحة المعنى باعتماد الكلمة و الصورة و الشكل من خالل اخراج فني مميز يعكس الهدف من المطبوع و الشريحة المستهدفة . ويتخذ التعبير شتى الأنواع وشتى المستويات بما يتضمنه من مواصفات وقيم جمالية, فالقيم الجمالية تقوم بترقية العقول واألحاسيس لدى الفرد وتدعيم القيم المرتبطة بالذوق العام وتهذيب النفس وحب العمل . و تعديل لسلوك الفرد أو إضافة سلوك من خالل قيامه بممارسة نشاط فني مثل الرسم والتصوير والتشكيل وغيرها من مجالات الفن تُعد القيم الجمالية من العناصر الأساسية في المطبوعات ، فهي تُؤثّر تأثيرا كبيرا في ذوق الواعي للأفراد ، ويشمل تأثيرها سلوك الأفراد، واتجاهاتهم، وعلاقاتهم. وهي بذلك تُوفِّر إطاراً مهماً لتوجيه سلوك الأفراد .

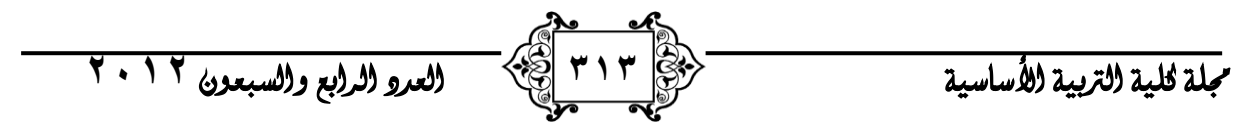

**اهمية البحث :** 

 إن الصراع بين المطبوع ووسائل االتصال الحديثة المختلفة يؤكد لنا بأن العصر اآلتي ليس هو عصر المطبوع النقليدي، ولكنه أيضاً عصر استخدامه الإلكتروني سيكون تصميما واخراجا وقراءة ومراجعة وحفظاً • وكما أشار أحد الباحثين "بأن الصراع بين تقنية المعلومات المختلفة الآن في الربع الأخير من القرن العشرين يذكرنا بالصراع الذي حدث في القرن الثاني عشر الميالدي بين البردي والرق والورق, وذلك الصراع الذي انتهى لصالح الورق وأدى إلى خروج البردي والرق من مسرح المعلومات في ذلك الوقت وتربع الورق على ذلك المسرح حتى يومنا هذا دون منازع .

 و أن برمجيات الرسومية بدأت تطرح نفسها علي السوق الدولية كفرع جديد وواعد من أفرع صناعة البرمجيات علي الساحة, و التطبيقات المبتكرة في مجال الطباعة وتصحيح الألوان وضبطها وإخراج الصفحات وغيرها، مثل اختيار الخطوط والألوان وغيرها بسهولة  $\frac{1}{\epsilon}$ تامة, وفي خطوة تالية يختار توقيت ومكان النشر بالصحيفة سواء بالنسبة للصفحة أو للمكان داخل الصفحة, و الفوتوشوب برنامجا جديدا لإلخراج الصحفي, يقدم مفهوما مختلفا عن المفاهيم التي تعمل بها برمجيات النشر الحالية, الفوتوشوب يتيح للمخرج الصحفي أو مصمم الصفحات جلب الصور والنصوص واإلعالنات التي سيستخدمها في تصميم الصفحة من علي حاسبه أو حاسب آخر عبر شبكة المعلومات الداخلية للصحيفة ثم يقوم بعد ذلك بتصميم الصفحة وتركيب الصور مع النصوص واإلعالنات وتحديد الخطوط المستخدمة في النصوص والعناوين وغيرها, إلى أن تكون الصفحة جاهزة ترسل للمطبعة, أو تتم الطباعة مباشرة, فما على مصمم الصفحة إال أن يضع مسبقا مواصفات لنماذج أو تصميمات جاهزة في مكتبة البرنامج. ثم يجلب النصوص والصور واإلعالنات ويعطي البرنامج أمرا بوضعها في النموذج أو التصميم الذي يختاره, فيقوم البرنامج تلقائيا بتكوين الصفحات المطلوبة مرة واحدة في صيغة ملف جاهز لإلرسال للمطبعة. أنه يحقق اقتصادا هائال في الوقت ويختصر العديد من الخطوات كما يتيح للمخرج الصحفي اإلبداع كما يحلو له في بناء تصميمات الصفحات, هذا عالوة علي أنه يعمل عبر اإلنترنت, ويتيح لمصممي ومخرجي الصفحات توظيف برنامج الفوتوشوب يف حتقيق القيم اجلمالية للمطبوعات .................................................... د. مها امساعيل الشيخلي

العمل عليه من أي مكان، وإن كان يناسب أكثر العمل بالمجلات وشركات الدعاية وإنتاج الكتالوجات الترويجية و الصحف اليومية.

 القيم الجمالية والفنية للمطبوعات تعمل على تطوير االفكار االبتكاريه و تنمي قدرة المستخدم على الذوق الفني للقيم الجمالية و تنمي الناحية العاطفية والوجدانية التي تساعد على رفاهة الحس والتكيف مع البيئة المحيطة و تدرب الحواس على الاستخدام غير المحدود واالتجاه لالبتكار واإلبداع . وتكسب القدرة على سرعة المالحظة والتمييز واإلتقان .

- الرؤية الفنية: تعد من االمور الهامة وتتمثل في ر ؤ ية المستخدم لألشياء الواقعية وتفاصيلها وينمي لدية التحكم في رؤية المنظور النسبي الثابت بين األشياء وموضوعات الرؤية الفنية مثل دراسة ورقة نبات أو ريشة طائر أو قطعة حجر أو طبيعة صامتة وغيرها .
	- التعبير الحر:

يطلق خيال المستخدم لبرنامج الفوتوشوب وإبداعه لدى أي موضوع يطرح للرسم فهناك  $\frac{1}{\epsilon}$ مستخدم ذو أسلوب واقعي وهناك اخر ذو أسلوب ذاتي لكن النهاية كل واحد يعبر عن الموضوع المطروح ويعتمد هذا على قوة خطوط الرسم وتعبير األلوان. - التصميم و االبتكار:

 يعلم المستخدم أساسيات التصميم فكل شي حولنا يمر بمرحلة تخطيط وتصميم مبدئي ثم يصار بالصورة النهائية ويعتمد التصميم أساسا على اهداف وادوات البرنامج فموضوعات التصميم كثيرة ونشطة كتصميم غالف كتاب أو بطاقة تهنئة أو شعار أو إعالن سياحي أو لمنتوجات تجارية أو سجادة عن طريق تكرار وحدة زخرفية . - التشكيل الفني : باستغالل الخامات المختلفة في البيئة الرسومية للبرنامج لعمل أشكال

فنية يمكن أن تكون لها قيمة وظيفة أو جمالية ويتم أشغال خيال وفكر المستخدم لعملية التوليف بالخامات والمعالجات المختلفة لتكوين عمل فني مميز .

لو نظرنا نظرة شاملة واعية لما حولنا نقر بأهمية القيم الجمالية بصورة عامة وفي المطبوعات بصورة خاصة, ومن خالل التواجد في مختلف نواحي الحياة , وعلى مدار

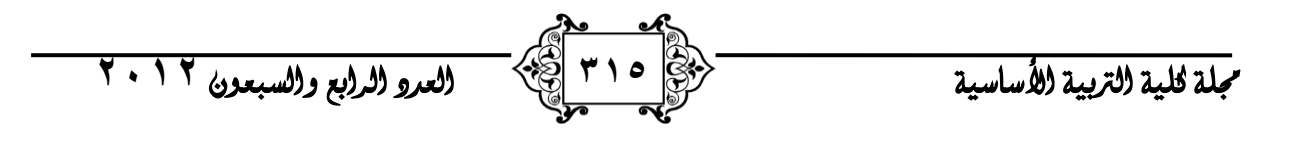

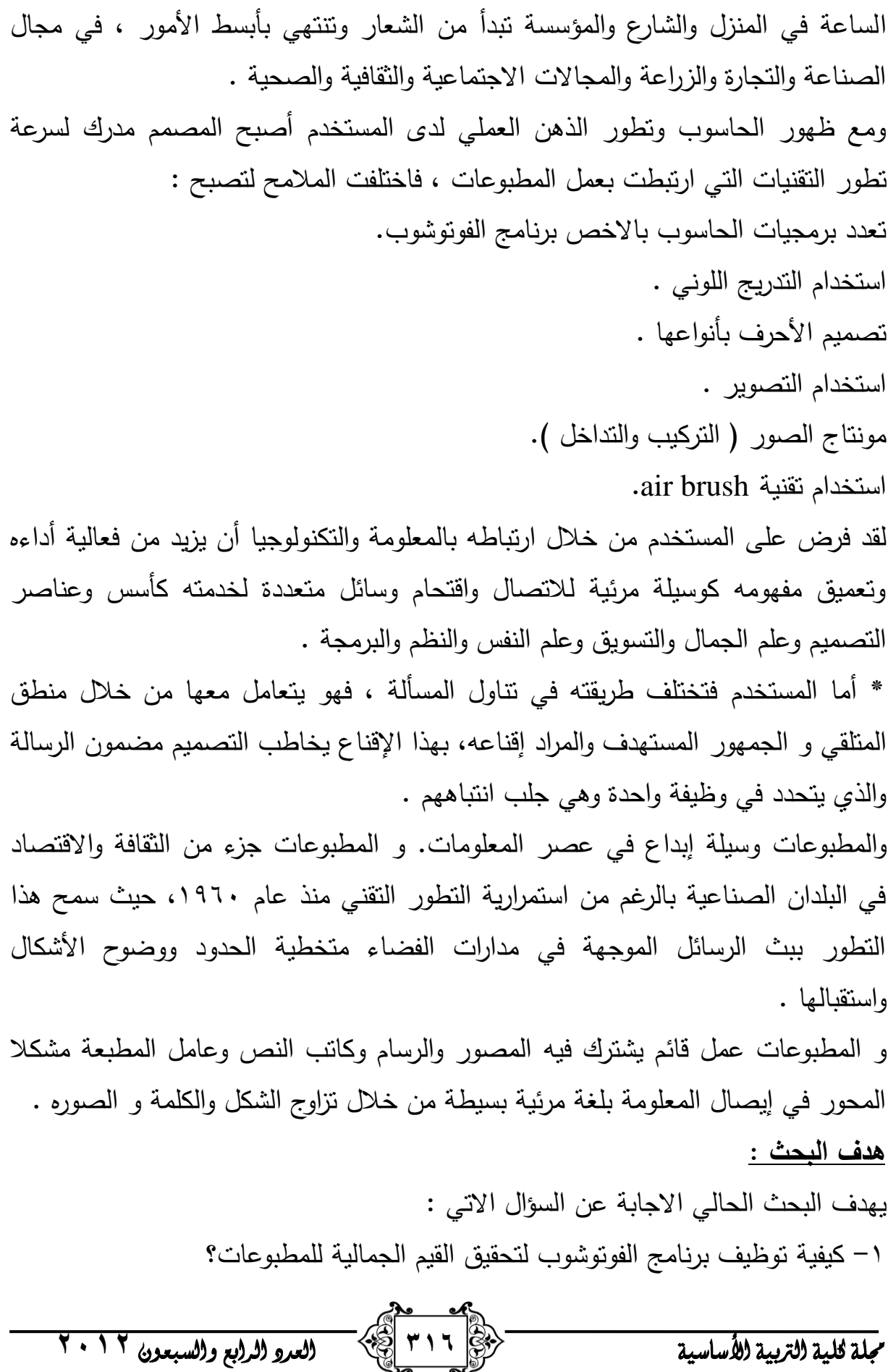

**تحديد المصطلحات:**

**-1 الفوتوشوب :**

" برنامج رسومي يتصف بامكانيات عالية جدا في تصميم وتلوين المطبوعات واخراجها و معالجة الصور يعمل في بيئة افتراضية وهو ورشة عمل يمكن بواسطته عمل مطبوع متكامل افتراضي ونشرة ورقيا او افتراضيا على شبكة االنترنت".

-2 **المطبوعات**:

هي " الصحف و الجرائد و الكتب و المطويات و البوسترات و الكروت الى اغلفة الكتب المصممة بشكل فني الداء وتوصيل رسالة معينة ".

# **الفصل الثاني**

 تعرض الباحثة في الخلفية النظرية تطور المطبوعات وتاثرها بتطورات تكنلوجيا المعلومات و البرمجيات الرسومية وخاصة الفوتوشوب وفاعلية البرنامج واثره الواضح و المميز في انتاج مطبوعات ذات مواصفات عالية الجودة على وفق المعايير العالمية . **الخلفية النظرية :**

إن المطبوعات هي حلقة وجيزة من تاريخ الفكر الإنساني، وإن هذه الحلقة تمثل تاريخ المطبوع , فاإللكترونيات تكون ذات وطأة عميقة على مناحي المجتمع جميعها , وربما تعمل على تغيير أعمالنا اليومية وعاداتنا, وحتى على تراكيبنا االجتماعية كما أنها ستكون ذات تأثير كبير على األشكال الفنية•

ُعد المطبوعات من الرسائل البصرية التي تتناقلها وسائل اإلعالم الجماهيري في ضروبه وت التعليمية واإلرشادية, والتجارية, والتسويقية, والترفيهية كافة, لتصل إلى أوسع جمهور عرفه االتصال الحديث والمعاصر , ويقترن اثر هذه الرسالة في إيصال محتواها إلى التنظيم البصري لعناصرها المرئية , وهذا التنظيم البصري ال ينفصل عن التصميم الكرافيكي الذي رافق الرسائل البصرية منذ بدايتها الحديثة، بالاعتماد على الأسس التصميمية الفنية التقليدية والتأكد من ثباتها في تحسين الأداء الوظيفي للرسالة.

ولقد طرأت الكثير من التطورات التقنية, و التحوالت الفنية على تصميم المطبوعات الحديثة لتخرجها من هيئتها التقليدية إلى تصميم متطور , ومع بدء األلفية الثانية تنامت هذه التقنية

جملة كلية الرتبية األساسية **303** العدد الرابع والسبعون **2102**

المتطورة وانتشرت بطريقة اوسع مما كانت عليه سابقا, لتكون وسيلة العصر الحديث للنشر والبث الإعلامي والترويج الإعلاني الذي يواكب متطلبات العصر السريع، فقد أصبحت تجتاح أبواب المتلقي بعد أن كان ينتظر التوزيع. و لتكون فلسفة هذا العصر )المسبب المادي والصوري والفاعلي والموضوعي(هي المحدد الوظيفي و الفني الجمالي لها, لما تقتضيه تلك القيمة المعرفية على إخراجها إلى الواقع المرئي, لهذا ارتبطت هيئة المطبوع ثىرطا بتقانة النشر و أدواتها ووسائلها الرقمية البحتة بعيدا عن جدلية الأداة والخامة، واختراع الطباعة ومدى التطور الذي حصل عليها, وبتحليل عناصر الرسالة المرئية منذ بداياتها وصولاً إلى العصر الحالي نجد أن العملية البنائية والإنشائية لنلك العناصر ، كانت على وفق أساليب منتظمة ومدارس معينة تؤكد ارتباط بنية الرسالة بهذا النظام وهو التصميم الطباعي الذي وجد واقترن بوجود الرسالة, ومر المطبوع بعدة مراحل بينتها الدراسات و البحوث مثل : 1– الدراسات التاريخية: التي نتاولت ظهور الرسالة الإعلامية (أوالمرئية) تصميماً وإخراجاً منذ بداياتها التاريخية الأولى ومراحلها الحاضرة.

-2 البحوث األكاديمية والدراسات السابقة:التي تعددت وتنوعت في وصف أنواع الرسائل المرئية وتحليل محتواها وأساليب تصميمها وطرائق اإلخراج والتنفيذ للحقبة الحديثة والمعاصرة.

رفي تصميم وإخراج نلك الرسائل المرئية من الناحية الوظيفية، والجمالية إبداعيا، ثلاثة محاور:

-6 المحور الوظيفي: يتناول نوع المطبوع بكونه ذو طابع إعالمي فكري سياسي أو عقائدي أو أعالمي إرشادي أو إعالني ترويجي أو ترفيهي وحسب ما يصنفه المتخصصون و على وفق األسس الموضوعية والنظرية لها.

-2 المحـور الفني: الذي يتناول الجوانب التعبيرية والجمالية بما يثري الرسالة اإلعالنية فنيا,ً وما ترمي إليه من تأدية الوظيفة والموضوعية.

-3 المحور التقني: يتعلق بإنتاج المطبوع من حيث التنفيذ واإلخراج إلى الواقع البصري بواسطة البرامج الرسومية.

جملة كلية الرتبية األساسية **303** العدد الرابع والسبعون **2102**

و ترتبط هذه المحاور الثالثة بعالقة تكاملية بعضها مع بعض, بما تفرضه الحاجة التصميمية التي تعتمد على عناصر أسس التصميم الفني وعالقاتها اإلبداعية بوصفها أنظمة وقوانين بحسب المناهج التصميمية الحديثة, والعالمية التي تواكب, وتوائم وسائل التقنية الرقمية و أدواتها وتقاناتها في برامج الحاسوب بانواعها ومزاياها المتنوعة. ومن االمور التي تراعى عند استخدام الفوتو شوب في عمل المطبوعات هي : -6 تبنى المطبوعات على الحاسوب على شكل صفحات ثنائية األبعاد. -2 تتكون بنية هذه الصفحة من العناصر الفنية الكرافيكية التي استخدمت في تصميم الصحف و المجالت )الرسائل البصرية التقليدية(. -3 تقنية اإلخراج تقنية رقمية يدخل فيها الحاسوب بوصفه وسيطا ماديا ناقال وعارضا في الوقت نفسه. -5 عملية الجذب والتأثير تكون عن طريق العالقات بين عناصر هذه الصفحات واالسس التي تنشأ عليها. -1 إدراك المتلقي ومن ثم التمثيل الذهني له للتقنية الجديدة أسرع, من خالل سرعة عرض المحتوى التصميمي وإخراجها بهيئة كاملة ضمن حدود مدى ابعاد الاستيعاب البصري لدى المتلقي. -7 اختالف التلقي وتطوره بين شاشة الحاسوب, والمطبوع التقليدي الورقي من ناحية المؤثرات الجديدة وطرق عرضها بالوسائط المتعددة مثل الحركة الحقيقية والأشرطة المتحركة. -8 يتنوع الواقع التصميمي لهذه الرسالة بتنوع وظيفتها ومادتها. -9 الدقة المتناهية واإلمكانات غير المحدودة في المؤثرات الشكلية واللونية أكدت على عنصري الزمن الحقيقي في الجانب الوظيفي والجمالي للتصميم. -60إن العالقة الوثيقة بين التصميم الكرافيكي للمطبوعات الورقية, وتصميم الرسالة الرقمية هي علاقة ثابتة، بالاعتماد على المدارس والأساليب التصميمية المتبعة في تصميم المطبوعات التقليدية من الناحية البنائية والجمالية و االدراكية.

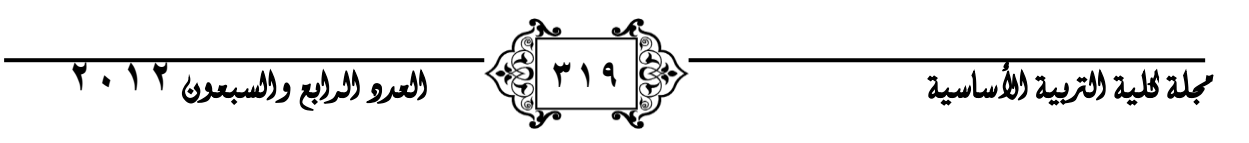

-66 ان توحد النظام التصميمي للرسائل الرقمية والسياق ضمن وحدة بيئية قد تعود المستخدم على اإلدراك والفهم الصحيح لمفرداتها كما كانت عليه في المطبوعات التقليدية.

 الفوتوشوب برنامج أكثر من رائع لما له من المميزت والقدرات الفائقة والال محدودة في معالجة الصور ووضع اإلضافات عليها وعلى سبيل المثال يمكننا وبكل سهولة نزع شجرة من صورة ووضعها على أحد شواطيء وبكل واقعية وبدون أن نالحظ أن هناك شيئا في غير مكانه ... كما يمكن لفوتوشوب إعادة الشباب لكهل أو عجوز وذلك بإزالة التجاعيد من الوجه... كما يمكن للفوتوشوب إعادة ترميم الصور القديمة والمتكسرة وتلوينها وجعلها تتبض بالحياة واأللوان .... لذلك نجد أن الفوتوشوب برنامج يستطيع تغير الحقيقة بدون أية صعوبات وبواقعية شديدة جدا.... بمجرد إدخال الصورة إلى الفوتوشوب فإنك تبدأ في بناء عمل فني له لمستك وشخصيتك وذلك من خالل إضافة المزيد من الرسوم عليها أو بدمج الصورة مع صور أخرى أو من خالل قص أجزاء ووضعها مع أجزاء أخرى كما أنك تستطيع تصحيح األلوان وزيادة السطوع والحدة او زيادة التعتيم فيها لتحصل في النهاية على لوحة فنية تجسد خيالك وإبداعك ومهارتك في التصميم لكي تعرضها على الانترنت أو لعرضها  $\frac{1}{\epsilon}$ بإستخدام البرامج الخاصة بعرض الشرائح أو بطباعتها

يعتبر الفوتوشوب أقوى برنامج لمعالجة الصور وذلك بإستخدام الحاسبات التي تعتمد على نظامي الويندوز والماكنتوش وبالرغم من المنافسة الجبارة بين برامج معالجة الصور إال أن الفوتوشوب هو في طليعتها وقد إعتلى القمة بينها وال ينافسه في هذا المجال أي برنامج اخر.... وهو مثل أي برنامج لمعالجة الصور يقع ضمن فئة برامج التلوين حيث أنه يقوم بتحويل الصورة إلى نقط مربعة صغيرة تسمى البكسالت ويسمى الرسم بالكامل أو الصورة ... صورة نقطية أو خريطة البتات.

والبكسل هو أصغر عنصر في الصورة ونقاس درجة وضوح الصورة بعدد البكسلات الموجودة في البوصة المربعة ومثال على ذلك ) إذا كانت درجة وضوح الصورة هي 28 نقطة - بكسل - في البوصة فهذا بعني أن كل بوصة في الصورة تحتوي على 28 صفاً و ٢٨ عمودا من البكسلات أي ما يساوي ٧٨٤ بكسل وبهذه الطريقة تستطيع معرفة درجة الوضوح للصورة (.

ويقدم برنامج الفوتوشوب مرونة عالية للمستخدم من عدة جوانب منها :

- يتم معالجة العناصر الكتابية )التيبوغرافية( Typography المستخدمة في الصفحات من حيث كمية انواع الخطوط المستخدمة وحجومها وكذلك معالجات التأكيد الشكلي والمحاذات لنصوص الفقرات وطول السطر النصي وكذلك ترتيب العنوان معها و استخدام النص المصور ( النص المحول إلى صورة نقطية) .

- التخطيطات )الرسومات والصور( Graphics توضع بمرونة في بنية الصفحة وقد تنوع استخدام الصور في الصفحات بين االستخدام الجمالي والوظيفي سواء كانت تعبيرية وفي ما يخص المعالجة التحريرية للصور تقنيا وفق ما تتطلب طبيعة تقنية عرض الصفحة تفاوتت نسب تطابق الصور مع المعايير الثابتة.

- استخدام الفضاء األبيض Space White بنسبة قليلة كانت النسبة الغالبة في عدم توظيف هذا العنصر المهم في بنية تصميم الصفحة على وجه الخصوص بسبب تعدد الموكونات الشكلية والعناصر الصورية التي تتطلب مناطق الفصل وخلق مناطق استراحة لعين المتلقي من خاللها.

- استخدام المعالجة اللونية في العناصر التيبوغرافية والشكلية بصورة مدروسة وفق االنظمة اللونية. و التدرج البصري hierarchy Visual .

- تحقيق التوازنات البصرية hierarchy Visual ايجاد و التباين .

- تحقق المحاذاة Alignment و تحقيق التناسب Proportion.

- تحقيق السيادة الوحدة والتنوع variety & Unity.

- تحقيق البساطة Simplicity كبير جدا.

ويعد برنامج الفوتوشوب من البرامج الرسومية التي تتعامل بمرونة عالية مع عدد من الفنون منها :

-6 فن التصوير الرقمي و هو استخدام احدث الكاميرات الرقمية الموجوده و التصوير في التقاط صور ابداعية تستخدم كاخامات للمطبوعات بعد معالجتها على وفق الهدف المحدد . -2 فن البكسل :البكسل هو كلما أردت أن تكبر حجم الصورة أكبر من ما هي عليه , سوف تفقد مالمحها تدريجيا . وتبدء بضهور المربعات .

جملة كلية الرتبية األساسية **320** العدد الرابع والسبعون **2102**

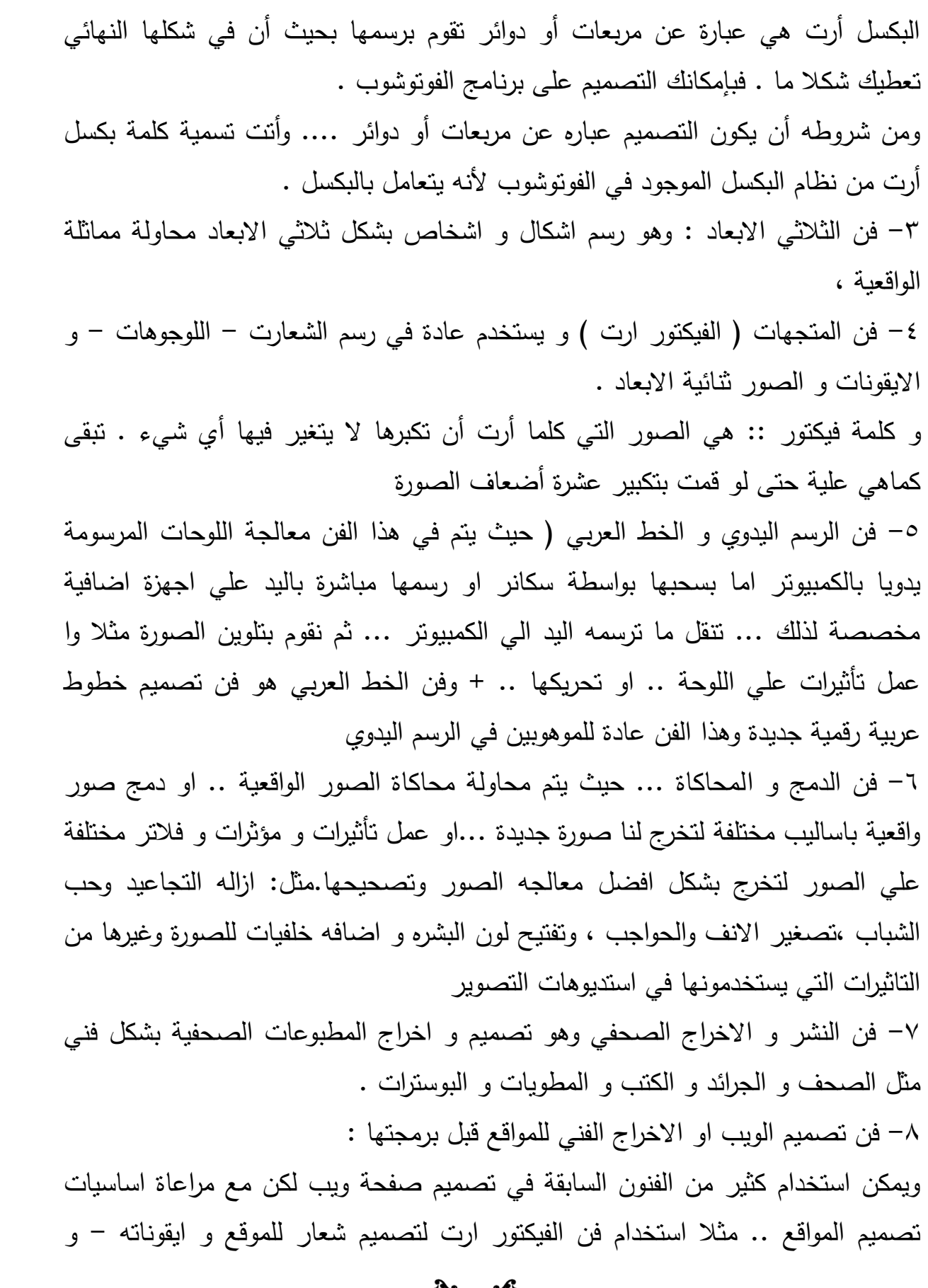

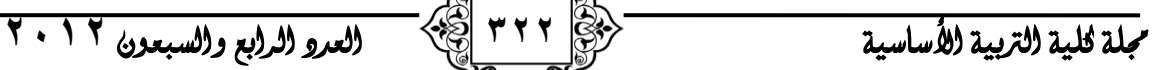

استخدام فن الدمج في عمل بانر للموقع و استخدام فن التصوير لتصوير صور للمقاالت التي بالموقع - مثل المواقع االخبارية .

# **الفصل الثالث**

## **منهجية البحث و اجراءاته :**

اعتمدت الباحثه منهج البحث الوصفي التحليلي لتحقيق هدف بحثها في كيفية توظيف برنامج الفوتوشوب في تحقيق القيم الجمالية للمطبوعات .

المطبوعات مادة اتصال تقيم العالقة بين المرسل والمتلقي, فرسالة المطبوع ال تقترح رؤية محايدة لألشياء والمتلقى يقرأها انطالقا من التجربة الجمالية والخيال االجتماعى ذلك أن الصورة ال تخاطب حاسة البصر لدى المتلقى فقط بل تحرك حواسه وأحاسيسه وميراثه العاطفى واالجتماعي.

ومن هنا نرى بأن الفهم يرتبط ارتباطا وثيقا بثقافة المتلقى وقدرته على استيعاب مغزاها وفهم أبعادها وفك رموزها بدقة وبطريقة سليمة, وشأنه فى ذلك شأن اللغة اللفظية, فعلى قدر خبرات الفرد وتجربته السابقة وخلفيته الثقافية يكون استعداده لتفهم المضامين التى تعرض عليه وعمق تفسيره لها، وبتعبير آخر فإن المعنى الذى تثيره الصورفى ذهن الانسان ليس موجودا كامال وبالضبط فى الصورة بل يكون جزء منه موجود فى الشخص المشاهد لها, وان الصورة بما تحتويه من مكونات ما هى إال مثير بصرى يستدعى هذه المعانى ويرتبها **.**

لقد أصبح برنامج PhotoShop جزءاً مكملاً لأدوات عمل مصممي الرسوم ومعالجي الصور, وأصبح يعرف عن برنامج PhotoShop أنه المكان الذي يتم فيه استعادة الصور القديمة والمهترئة لتعود إلى حالتها الممتازة, ويعتبر أيضاً المكان الذي يتم فيه تجاوز الخط الفاصل بين الرسوم التوضيحية والصور الفوتوغرافية بحرية. كما يعمل برنامج الفوتوشوب على تشكيل كيانات متكاملة من من المطبوعات في بيئة افتراضية يتم فيها ادخال االشكال و الصور الرقمية و النص الكتابي و كذلك المخططات و الرسوم التوضيحية مع تفاعل عناصر االضاءة و الظل و االحجام و المساحات و االلوان بدقه عالية . **فوائد الفوتوشوب في العمل الفني:**

- يتيح للمستخدم التعرف على اإلبداعات المختلفة .

جملة كلية الرتبية األساسية **323** العدد الرابع والسبعون **2102**

- ينمي لدى المستخدم حب العمل والبحث واالبداع بعيدا عن التخوف من الفشل اذ يتيح فرص التصحيح و االبداع على وفق مقدرة المستخدم. - يتيح الفرص للمستخدم اصدار مجالت وصحف ومطويات ونشرات مميزة. - يزيد من ثقافة المستخدم وتنمي لديه روح البحث و التقصي و االبتكار , - يعود المستخدم على النشاط والحيوية والتفاعل المستمر مع المادة والنشاطات االخرى **مقاسات المطبوعات الورقية :** المطبوعات الورقيه هناك اشكال الطباعه الورقيه من كروت الى اغلفة كتب, و كذلك البروشرات ويحتاج المطبوح الى أي جهاز يستطيع تشغيل برنامج الفوتوشوب. المقاسات والدقه : - مقاس الكرت (0,0 -٩ ) تكون الدقه 300 Pixel/inch  $Pixel/inch$  70. مقاس المفكره (11,0 - 7.0 ) تكون الدقه 350  $Pixel/inch$  - مقاس المطويه (71 - 9,0 ) نكون الدقه 700  $-$ Pixel/inch 300 A4 , A3 , A2 , and proshor  $-$  الدقه لورق  $$  $p/$ - مقاس الكتيبات ( ١٧ - ١٢ ) الدقه ٣٠٠  $p/$ in  $\tau$  $Pi/In$  ۳۰۰ مقاس غلاف ( ۶۰ - ۶٫۵ - ۱٫۵ - 7٫۵  $\rho$  بدقة غلاف - مقاس غلاف شريط الفيديو ( ١٩,٧ - ٢ - ١١,٥ - ٣ - 6,١٥ ) بدقة غلاف ٣٠٠ Pi/in **المفاهيم و المصطلحات الفنية المستخدمة عند العمل مع الصور الرقمية: -1 الصورة المتجهية Vector والصورة النقطية Raster الصورة المتجهية** عبارة عن صورة مؤلفة من خطوط وأقواس محددة رياضياً تسمى متجهات, مثل المنشأة في برنامج Illustrator Adobe, وتعتبر األفضل في التعامل مع الكتابة والرسوم ذات الخطوط الثخينة التي تتطلب وضوحاً بغض النظر عن الحجم الذي تأخذه. أما **الصورة النقطية** فهي مؤلفة من شبكة مربعات صغيرة تدعى بكسالت )Pixels نقاط ضوئية)، عندما تعمل مع الصور النقطية تقوم بتعديل مجموعة من Pixels بدلاً من العناصر أو الأشكال المجسدة. وتعد الصور النقطية هي الأفضل للعمل مع الصور ذات درجات اللو ن المتواصلة مثل الصور الفوتوغرافية.

جملة كلية الرتبية األساسية **323** العدد الرابع والسبعون **2102**

**-2 أساسيات الدقة:**

**دقة الصورة resolution Image :** تشير دقة الصورة إلى كثافة Pixels في الصورة وتقاس بعدد Pixels في البوصة PPI, وكلما زادت الدقة ازداد عدد Pixels في الصورة. **عمق البكسل depth Pixel :** هي مقياس لعدد بتات المعلومات المخزنة عن كل بكسل, تحدد دقة البت معلومات اللون لكل بكسل في الملف وعمق البكسل األكبر يعني وجود المزيد من الألوان وتمثيل أدق للون في الصورة الرقمية.

**دقة المرقاب resolution Monitor :** تحدد دقة المرقاب عدد النقط أو Pixels في طول واحدة الخرج, وتقاس بعدد النقاط في البوصة dpi أو Pixels في البوصة ppi, تحدد دقة المرقاب قياس الصورة المعروضة.

**درجة نعومة الشبكة frequency Screen** : تعرف بتسطير الشبك أيضاً وتشير إلى عدد خاليا التدرج اللوني في كل بوصة من شبك التدرج اللوني المستخدم لطباعة الصور الرمادية أو فرز الألوان، وتقاس درجة نعومة الشبك بعدد الأسطر في البوصة.

**دقة االخر اج resolution Output**: تشير إلى عدد نقاط في البوصة التي يمكن جهاز الاخراج مثل الطابعة (تملك الطابعات الليزرية دقة خرج نتراوح بين ٣٠٠ إلى ٦٠٠ نقطة في البوصة).

## **-3اساسيات اللون:**

ترى العين البشرية اللون وفقاً لطول موجة الضوء الذي يصلها, يظهر الضوء الذي يحوي كامل طيف اللون كضوء أبيض نقي وفي حال فقدان الضوء ترى العين اللون الأسود. يمكن لميزات اللون أن تحدد رياضياً باستخدام أحد أنظمة اللون المتعددة وأكثر أنظمة اللون شيوعاً هي: CMYK , RGB

- **نظام RGB :** يمكن تمثيل نسبة كبيرة من الطيف المرئي بمزج ثالثة عناصر أساسية للضوء الملون بنسب مختلفة، تعرف هذه العناصر بالألوان الأساسية وهي الأحمر . الأخضر ـ الأزرق (RGB) فعندما تتداخل الألوان الأساسية الثلاثة تتولد الألوان الثانوية سايان ـ المجنتا ـ األصفر .

- **نظام CMYK :** يعتمد نظام RGB على مصدر الضوء إلنشاء اللون, أما نظام CMYK يعتمد على امتصاص الحبر المطبوع على الورق فعندما يصطدم الضوء الأبيض بالحبر الشفاف يمتص جزء من الطيف وينعكس اللون الذي لا يمتص إلى العين. يجب أن تتحد األصبغة النقية سايان, مجنتا, أصفر كي تمتص كل األلوان وتنتج اللون األسود ولهذا السبب تسمى باأللوان المطروحة.يستعمل نظام CMYK في عملية الطباعة ذات الألوان الأربعة.

**-4استخدام صندوق األدوات Toolbox:**

تسمح لك الأدوات في صندوق الأدوات باختيار رسم، تعديل، وإظهار الصور، كما يحتوي على طرق تحكم لاختيار الألوان الأمامية والخلفية وللانتقال إلى نظام القناع السريع Mask Quick ولتغيير نظام إظهار الشاشة.

تتأثر معظم األدوات بالتحديدات في لوحات Options و Brushes عندما ترسم أو تعدل صورة.

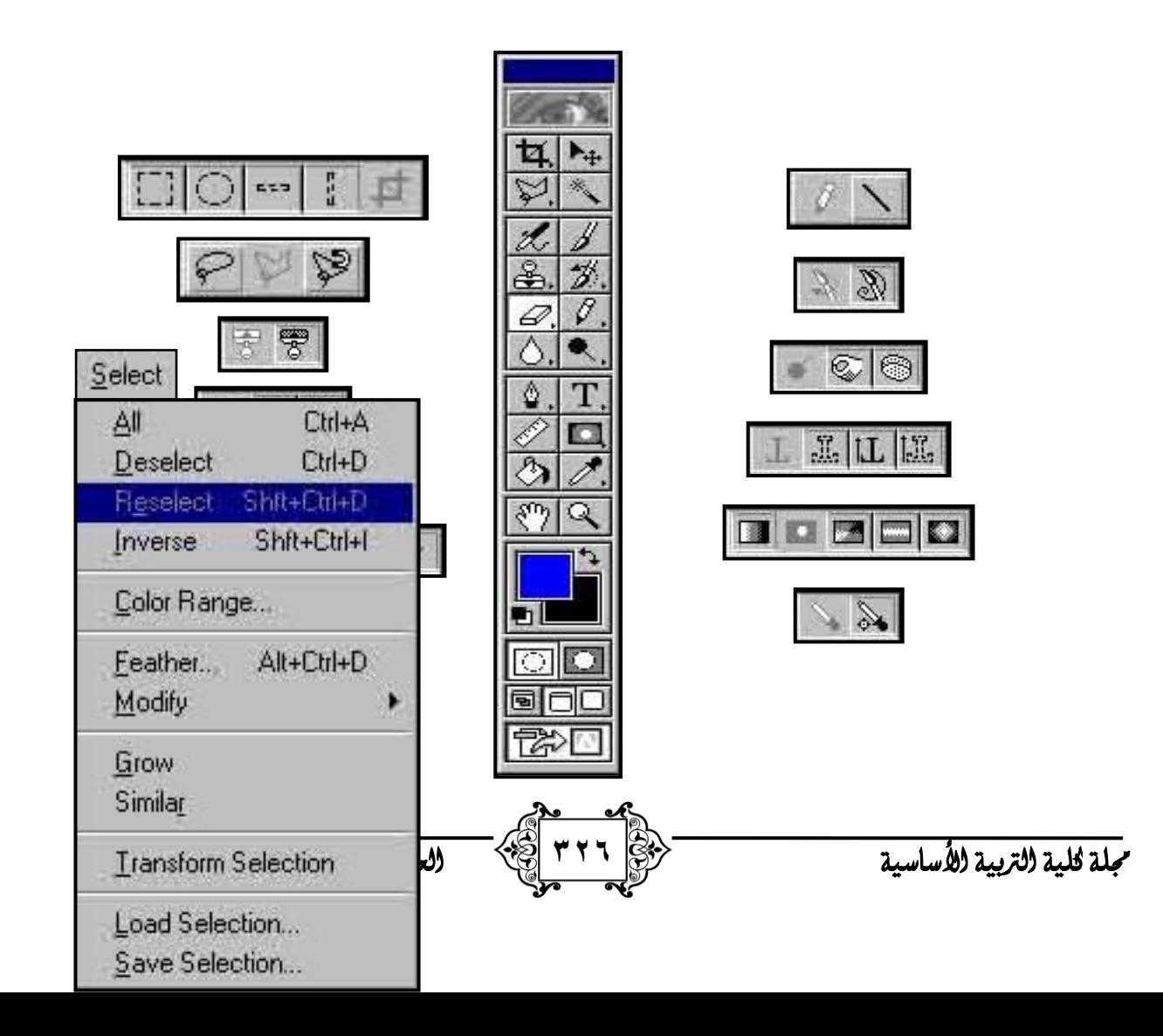

# **قائمة االختيار Select**

- **-** All: **يحيط إطار االختيار بكامل الصورة.**
	- **Deselect:** إللغاء االختيار
	- **Reselect :** إلعادة اختيار سابق.
		- **Inverse :** عكس التحديد.
	- **Father:** تالشي حواف االختيار.
- **Modify:** تعديل في مواصفات االختيار وتحوي على:
	- Border: اختيار إطار حول اختيار ما.
		- Smooth: تنعيم حواف االختيار.
		- Expand: توسيع إطار االختيار.
		- Contract : تقليص إطار االختيار.
- **Grow :** يعمل على توسيع االختيار ليشمل Pixels التي تقع ضمن مجال السماحية المحدد.
- **Similar:** يعمل على توسيع االختيار ليشمل Pixels من ضمن الصورة كلها وليس فقط تلك المجاورة لالختيار والتي تقع ضمن مجال السماحية المحدد.
- **Transform:** تعمل على التحكم بأبعاد االختيار من تكبير المقاس Scale وتدويره Rotate
	- **Selection Save:** تخزين االختيار.
	- **Selection Load:** تحميل االختيار.
- ً ضمن اختيار أو من ضمن صورة كاملة, **Range Color**: يختار لوناً محددا نستطيع االختيار من مجال ألوان محدد مسبقاً أو بأخذ عينات ألوان من الصورة. هذه الميزة تمكنك من اختيار تحديدات فرعية لأللوان وذلك من صندوق حوار Color Range
	- **- المساحة واللون والضوء:**

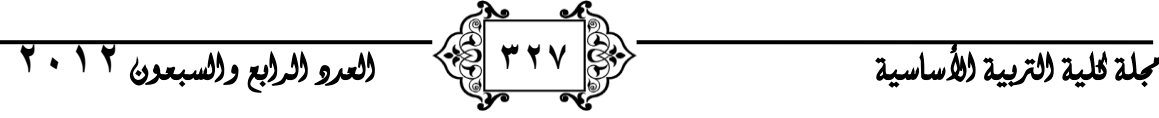

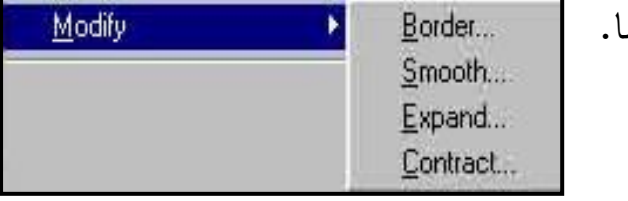

- ال يمكن أن يكون هناك تصوير بدون إضاءة, فآلة التصوير هى عين ترى األشياء من خالل الضوء, فالفيلم يعتمد على نظرية الظل والضوء لكى ينتج صورة واضحة ومعبرة, وهذا ما كان يجسده الكثير من المصورين قديما من خلال أفلام الأبيض والأسود، والتي يستطيع المصور من خاللها أن يلحن ويضع النغمات بالنسبة للتباين بين الظل والضوء, بحيث أنتجت تلك الثنائية أعظم الصور بالغة وتعبيرا.

واليوم نجد التصوير الملون قد أبعدنا عن تلك الثنائية ولو بالشكل القليل, بحيث جعل الصورة الملونة ذات حضور وحرارة ونشاط.

وهنا ال بد من القول بأن االنسجام فى الصورة يعتمد على عاملين أحدهما ذاتى واآلخر موضوعي, كما يتوقف إدراكنا النسجام األلوان على عوامل ذاتية ترجع إلى مشاهد الصورة لذا يجب على أن نعرف كيف يستخدم قوانين الضوء و الظل واالختالفات فى شدة أو كثافة نوعية الألوان، وفى الأشكال والتكوينات والمساحات والفراغات وغير ذلك، بمعنى أن تكون له المقدرة البصرية والفكرية لترجمة أحاسيسه وشعوره إلى دالالت بصرية وحسية هدفه منها التواصل والتأثير مع وعلى المتلقي.

يعمل الفوتوشوب على الشكل من حيث التكوين, والتكوين هو تآلف كل الخصائص الضرورية كالمساحة واللون والضوء فى إحداث تلخيص كلى تكون كل العناصر التكوينية فيه متفاعلة فى نمط واحد منسق ذلك ألن غرض التكوين هو الوصول الى النمط المتناسق والمتماسك, لذا فإن التكوين الجيد يجب أن ال يشتت العين من خالل عدم االستقرار لبعض مكوناته أو من خلال نقص التوازن فيه ، وبذلك فإن التكوين يدل على شيء ظاهر .والصورة مضمون من حيث ما تتضمنه من رمز أو رموز أو ما تحتويه من معان أو مضامين, إذن هناك فى الصورة مضمون ظاهر ومضمون مستتر وكالهما يكمل اآلخر.

وعلى هذا الأساس فإنه لا يتم النظر إلى الصورة بوصفها شكلا يقوم بدور فى جذب انتباه المتلقى أو إثارة اهتمامه ولكن يتم النظر إلى تكوينها وما يحمله من أفكار ومعان, أو يجسد معالم أو أبعادا أو يركز على شخصيات فى إطار الغرض الذى يسعى إلى تحقيقه المصور.

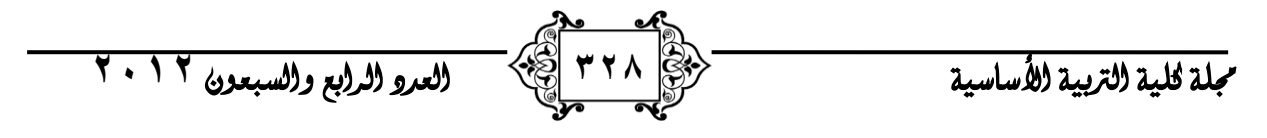

التكوين بالنسبة للصورة معناه وضع كل تفاصيل أو عناصر المنظر فى عالقة متآلفة بعضها ببعض, بحيث تشكل توازنا يشعر المشاهد إزاءه بالراحة واالستحسان والقبول, وبالتالى جذب انتباهه للموضوع والتحكم فى مشاعره, وخلق االحساس الجمالى لديه. إن التكوين هو عملية حس سليم لذلك فإن التكوين الجيد هو عندما يكون لهدف معين, وبنفس الطريقة عندما نؤلف صورة اللتقاطها نقوم بعملية تنسيق الضوء مع الظالل, والأجسام والألوان لإبراز الغرض وخدمة النباين المقصود فى الصورة مع الاهتمام بالزوايا

واختيار أفضلها والتركيز على إبراز المنظور على قدر االمكان. وتعتبر البساطة وقوة التعبير من أهم عوامل التكوين الجمالى غير أننا نشير هنا إلى أن التكوين الجمالى للصورة ليس هدفا فى حد ذاته بل مضمون الصورة هو األساس, والتكوين هو عامل مساعد إلبراز المعنى أو الفكرة المصورة بواقعية وأمانة.

إن التكوين الجمالى هو إحساس وخيال يختار للصورة عناصر بصرية قوية تقود إلى إدراك معنى الصورة وهو حصيلة عدة عوامل ذاتية مثل الثقافة عموما والتذوق الفنى والحس الجمالى والقدرة على اتخاذ قرارات حاسمة بالنسبة لالضاءة والزوايا .

خطوات اختيار المجال باستخدام الوان محددة مسبقا لتحقيق جمالية االلوان وتناسقها

- .1 اختر Range Color من قائمة Select فيظهر صندوق حوار Range Color يحتوي صندوق حوار على مناطق إظهار, تظهر إما االختيار الذي أجريته أو الصورة التي تعمل عليها.
- .2 اختر خيار مجال لوني من الالئحة المنسدلة Select الحظ أن الخيار of Out gamut تعمل فقط على الصور RGB.
	- $\sqrt{a}$ .3 إلظهار االختيار في نافذة الصورة اختر أحد الخيارات  $\qquad \qquad \textbf{Reset} \qquad$  $\lfloor$  Load...  $Save...$ التالية من الالئحة المنسدلة Preview Selection : **None** : ال يظهر أي إظهار في نافذة الصورة. **Grayscale :** يظهر االختيار كما لو أنه سيظهر في قناة رمادية.  **matte Black:** يظهر االختيار في لون مقابل لخلفية

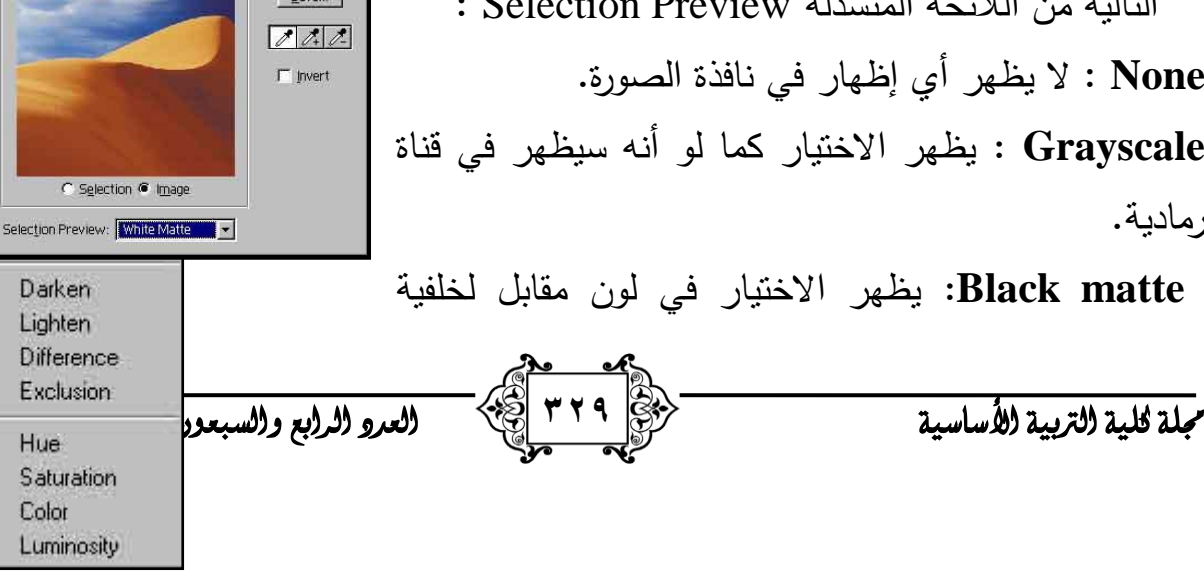

Select: <u>A</u> Sampled Colors M

Fuzziness

 $\sqrt{40}$ 

سوداء.

**matte White:** يظهر االختيار في لون مقابل لخلفية بيضاء.

**mask Quick:** يظهر االختيار باستخدام التحديدات الحالية للقناع السريع.

.4 عدل مجال األلوان باستخدام منزلقة Fuzziness.

**اختيار نمط التعديل أو الرسم**

تستطيع تحديد أي من Pixels ستتأثر بأداة الرسم أو التعديل باختيار خيار من اللائحة المنسدلة للأنماط في لوحة خيارات الأداة:  $E[X]$ 

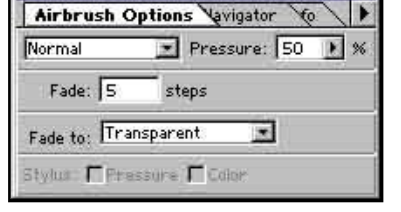

- **نمط Normal:** يلون كل بكسل ليحوله إلى لون الناتج.

- **نمط Dissolve:** يلون كل بكسل بلون الناتج واللون الناتج هو تحويل عشوائي للبكسلات أما إلى اللون الأساسي أو إلى اللون المضاف حسب شفافية موقع أي بكسل.

- **نمط Behind:** يلون كل بكسل ليحوله إلى لون الناتج ويعمل هذا النمط فقط في الطبقات التي تحتوي على شفافية عندما ترسم يبدو كما لو أنك ترسم خلف المناطق الشفافة.

- **نمط Multiply:** ينظر إلى معلومات اللون في كل قناة ويزيد اللون األساسي باللون المضاف اللون الناتج هو دائماً لون أغمق زيادة اللون الأسود إلى اللون الأصلي ينتج اللون الأسود. زيادة اللون الأبيض إلى اللون الأصلي لا يؤثر على اللون. عندما تلون بلون مختلف على الأسود والأبيض فإن ضربات الفرشاة الناجحة بأداة النلوين تنتج ألواناً غامقة.

- **نمط Screen:** ينظر إلى معلومات اللون في كل قناة ويعطي الناتج العكسي لزيادة اللون ويكون اللون الناتج دائماً هو لون أكشف. إضافة اللون األسود إلى اللون يبقي اللون دون تغيير . إضافة اللون الأبيض يعطي اللون الأبيض.

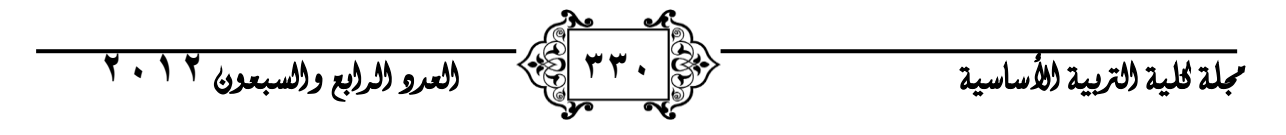

- **نمط Overlay:** يقوم بعمل Screen أو Multiply على األلوان بحسب اللون األساسي, ال يستبدل اللون األساسي بل يمتزج مع اللون المضاف ليعكس إضاءة أو دكنة اللون األساسي.

- **نمط Softlight:** يقوم بتكشيف أو تعتيم األلوان باالعتماد على اللون المضاف. فإذا كان اللون المضاف (مصدر الضوء) اكشف من ٥٠ % من الرمادي تظهر الصورة أكشف كما لو أنه قد تم تطبيق Dodge عليها, أما إذا كان اللون المضاف أغمق من %50 من الرمادي فالصورة تعتم كما وكأنه قد تم تعتيمها بأداة Burn. التلوين بالأسود والأبيض ينتج مناطق غامقة وكاشفة, وال يعطي لوناً أبيضاً أو أسود صافيا.ً

- **نمط light Hard:** يقوم بعمل Screen أو Multiply على األلوان بحسب اللون المضاف. إذا كان اللون المضاف اكشف من %50 من الرمادي تظهر الصورة أكشف كما وكأنه قد تم تكشيفها بنمط Screen هذه الطريقة جيدة من أجل إضافة إضاءة للصورة, أما إذا كان اللون المضاف أغمق من %50 من الرمادي فتظهر الصورة أكثر دكنة كما لو أنه قد تم تعتيمها بنمط Multiply هذه الطريقة جيدة من أجل إضافة ظالل للصورة. الرسم بالأسود أو الأبيض الصافي ينتج أسود أو أبيض صافيين.

- **نمط Dodge Color:** يعدل ألوان كل قناة بتكشيف اللون األساسي ليعكس لون المزج.

- **نمط Burn Color:** يعدل ألوان كل قناة بتغميق اللون األساسي ليعكس لون المزج.

- **نمط Darken:** يقوم بالنظر في معلومات اللون في كل قناة وانتقاء اللون األكشف بين اللون األساسي واللون المضاف وجعله اللون الناتج. Pixels من األغمق من اللون المضاف تستبدل وPixels األكشف ال تستبدل.

- **نمط Lighten:** يقوم بالنظر في معلومات اللون في كل قناة وانتقاء اللون األغمق بين اللون األساسي واللون المضاف وجعله اللون الناتج. Pixels من األكشف من اللون المضاف تستبدل وPixels األغمق ال تستبدل.

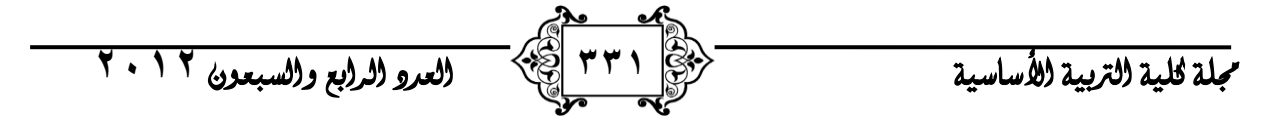

- **نمط Difference:** يقوم بالنظر في معلومات اللون في كل قناة ويقوم بطرح األلوان إما اللون الأساسي من المضاف أو المضاف من الأساسي، بالاعتماد على قيمة السطوع األكبر التي تملكها إحداهما.

- **نمط Hue:** يعطي نمط Hue اللون الناتج إضاءة (Luminance (وصفاء لون (Saturation (اللون األساسي ولون (Hue (اللون المضاف.

 - **نمط Saturation:** يعطي نمط Saturation اللون الناتج لون (Hue (ضاءة وا (Luminance (اللون األساسي وصفاء لون (Saturation (اللون المضاف.

- **نمط Color:** يعطي نمط Color اللون الناتج إضاءة (Luminance (اللون األساسي ولون (Hue (وصفاء لون (Saturation (اللون المضاف, هذا يحافظ على مستويات اللون الرمادي في الصورة ويساعد على تلوين الصورة أحادية اللون وإعطاء تظليل للصورة الملونة.

- **نمط Luminosity:** يعطي نمط Luminosity اللون الناتج لون (Hue (وصفاء لون (Saturation) اللون الأساسي، وإضاءة (Luminance) اللون المضاف. هذا  $\frac{1}{2}$ النمط هو عكس نمط Color .

تحديد معدل تالشي التلوين (Fade (: تستطيع تحديد معدل تالشي ضربات القلم وفرشاة البخ وفرشاة التلوين لتشابه ضربات الفرشاة الحقيقة.

# **استخدام النصوص:**

 يمكننا برنامج 5.5PhotoShop من إمكانية إضافة نصوص بشكل أفقي أو عمودي إلى الصورة. متيحاً لنا تحرير خصائص عديدة لذلك النص.

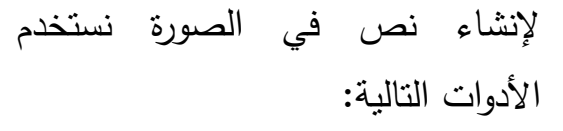

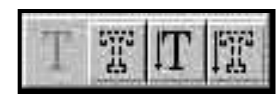

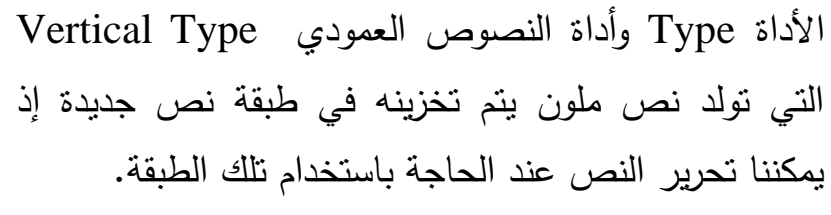

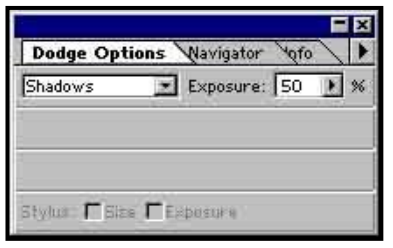

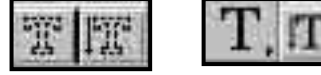

جملة كلية الرتبية األساسية **332** العدد الرابع والسبعون **2102**

**Type Tool** 

Kerning

Color<sup>-</sup>

األداة حجاب النص Mask Type وأداة حجاب النص العمودي Mask Type Vertical التي تتيح لنا إنشاء إطارات تحديد لها شكل النص, إذ يظهر هذا النوع في الطبقة الفعالة مما يمكننا من تحريك أو نسخ أو ملء أو تشطيب هذا النص كأي تحديد عادي. وإلدخال النص يكفي اختيار إحدى أدوات النص والنقر في مكان  $\sqrt{8}$ Font: FieldDayFilter  $\overline{\phantom{a}}$  Regular  $\blacksquare$ المناسب من الصورة فيظهر صندوق الحوار Tool Type □ Underline □ Faux Bold □ Faux Italic Reset  $\boxed{\cdot}$  Leading: Size: 150 points متيحاً لنا كتابة النص وتحديد الخصائص المطلوبة فيه. 目目目 **D IV** Auto Tracking **0**  $\Box$  Botate Baseline: 0 **Font:** اختيار نو عية الخط. Anti-Alias: Crisp **V** Preview ▼ Fractional Widths **Size :** اختيار حجم النص ونوع وحدة القياس. **Kerning :** التحكم بالمسافة الفاصلة بين حرفين من النص. **Leading :** تعين المسافة بين األسطر. **Tracking :** التحكم بالمسافة الفاصلة بين أحرف كلمة ما من النص. **Baseline:** تعيين قيمة إزاحة الخط األساسي أي المسافة باتجاه األعلى أو األسفل بين أحرف النص والقاعدة الأساسية له. **Alignment:** تنسيق النص أي التحكم بموقع النص. **aliasing-Anti:** يمكننا هذا الخيار من توليد نص ذو حواف مصقولة وناعمة بالملء الجزئي لعنصورات حواف النص. وقد يؤدي استخدام هذا الخيار إلى إظهار النصوص ذات الحجم الصغير بشكل ضبابي. **Rotation**: يستخدم لتدوير أحرف النص العمودي Type ertical . **Color:** التحكم بلون النص. **استخدام أداة التدرج Tool Gradient** تقوم هذه األداة بإنشاء تدرج بين لونين مختلفين بسحب الفأرة من نقطة ما هي نقطة البداية إلى نقطة أخرى هي نقطة النهاية وتحتوي على الأدوات التالية: 80550 **التدرج الخطي**: تنشئ ظالل التدرج على طول خط مستقيم. **التدرج الشعاعي:** تنشئ ظالل التدرج على شكل دائري.

جملة كلية الرتبية األساسية **333** العدد الرابع والسبعون **2102**

**التدرج الزاوي :** تنشئ ظالل التدرج بحركة دورا نية عكس اتجاه عقارب الساعة حول نقطة البداية.

**التدرج االنعكاسي:** تنشئ ظالل التدرج باستخدام تدرج متماثل على طرفي نقطة البداية. ًر باتجاه الخارج على شكل **تدرج على شكل معين**: تنشئ ظالل التدرج من نقطة البداية منتش ا معين.

**استخدام أداة تكبير وتصغير Zoom** بعد اختيار أداة التكبير ننقر على المنطقة المراد تكبيرها فيتم تكبير الصورة إلى قياس يساوي النسبة المئوية التالية للمقياس الحالي وفي حال الوصول إلى أقصى نسبة تكبير يبدو مركز األداة فارغا.ً

أما إذا تم اختيار أداة التكبير باإلضافة إلى مفتاح Alt فإن أداة التكبير تتحول إلى تصغير.

**ختيار األلوان Color Selecting** يستخدم PhotoShop Adobe لون األمامية لرسم االختيارات وتلوينها كما يستخدمه كلون ابتدائي للتلوين المتدرج, أما لون الخلفية فيستخدم عندما تلون وتمحي في الخلفية كما يستخدم كلون نهائي للتلوين المتدرج.

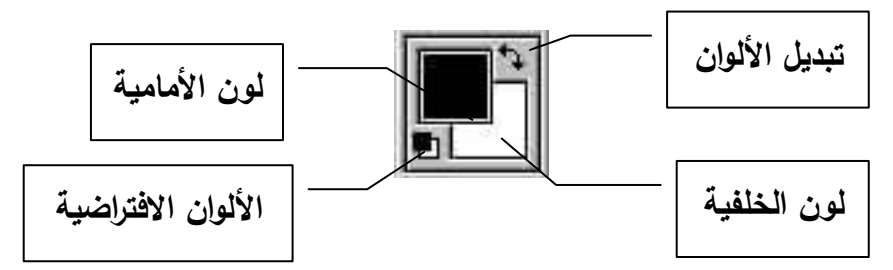

تتحدد بالغة الصورة بما تتمتع به من مواصفات فنية وتعبيرية وجمالية, لهذا فإن معيار الحكم على بالغتها يكمن فى إيصال الفكرة أو الداللة التى تشير إليها الصورة بالمضمون الظاهر والمستتر الذى تحتويه وبحسب الوظيفة التى يريد المصور أن تؤديها الصورة أو توصيلها للمشاهد, وما تحدثه هذه الصورة من ردة فعل سيكولوجية.

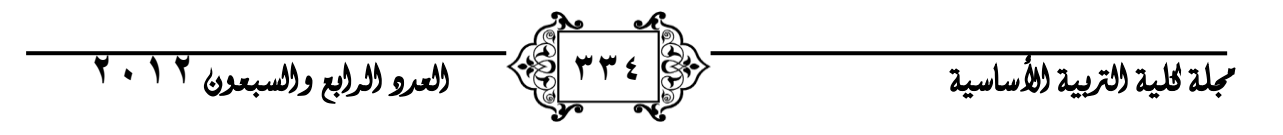

إن من ركائز بالغة الصورة, الموضوع والزاوية والتكوين والوضوح, فالعمل الفنى الذى يترقبه المشاهد يرتكز على أسس منطقية هى عملية جذب وانتباه, وقوف وتأمل, ثم االستمتاع والذى يتوقف على خلفية المتأمل الثقافية والحضارية مع وجود مضمون بسيط غير معقد.

## الطبقات **Layer**

تتألف صورة PhotoShop من طبقة رسم أساسية تسمى الطبقة الخلفية Background ويتيح لنا البرنامج إمكانية إضافة طبقات أخرى للصورة, وهي عبارة عن صفحات شفافة مكدسة أعلى الخلفية فنستطيع أن ننظر من خاللها إلى طبقات مرئية أخرى. فالطبقات تمكننا من التعامل مع الصور ضمن مستويات متميزة وأكثر وضوحاً وذلك ألننا نستطيع معالجة أي عنصر من عناصر طبقة ما دون التأثير على الطبقات الأخرى إلا إذا تم دمج تلك الطبقات معا.ً

يجب أن نالحظ أن الوثائق التي يتم إنشاؤها باستخدام الخيار Transparent في صندوق حوار New بدون خلفية.

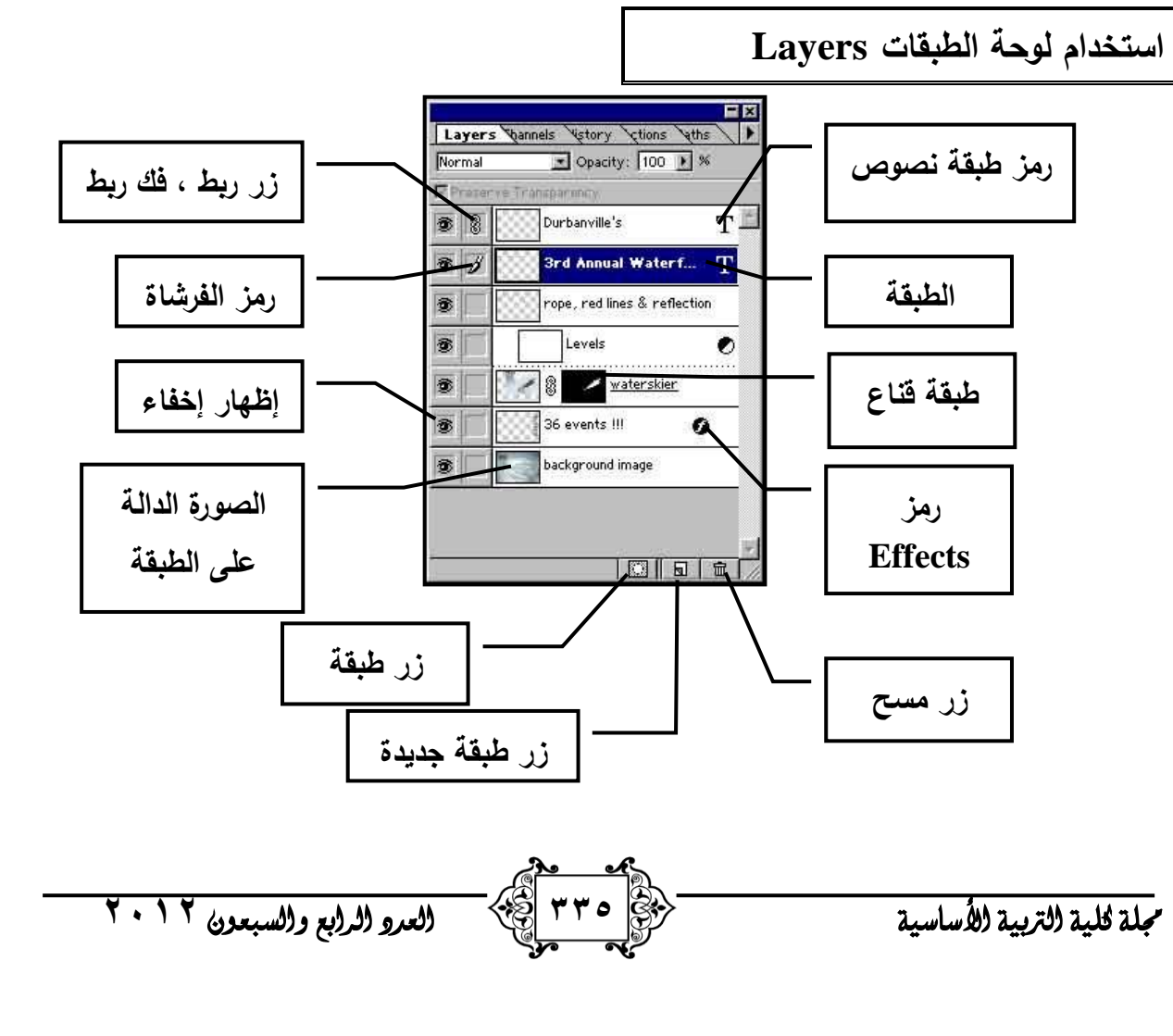

**إلظهار لوحة Layers :** اختر من قائمة Window layers Show تعطي اللوحة Layers قائمة الطبقات ابتداء من الطبقة العليا في الصورة وانتهاءً بطبقة الخلفية. يظهر إلى يسار اسم كل طبقة موجز يظهر محتوى الطبقة, تكون الطبقة المضاءة في لوحة Layers هي الطبقة الفعالة أو الهدف, يظهر اسم الطبقة الفعالة في شريط عنوان الوثيقة وأي تعديل يؤثر فقط على هذه الطبقة.

يسمح PhotoShop بإنشاء أي عدد من الطبقات في الوثيقة يكون لكل منها ال شفافية محددة ونمط خاص بها.

**مرشحات Artistic** تستخدم هذه المرشحات إلضافة مؤثرات خاصة على المشاريع التجارية أو لتوليد المؤثرات التقليدية أو الطبيعية .

**مرشحات Blur** تفيد هذه المرشحات في تنقيح الصور, و تحسين الصورة أو جزء محدد منها بتنعيم التحول بين العنصورات المجاورة للحواف لتحديد الظالل فيها , و يمكن استخدامه لإلخفاء الجزئي لخلفية صورة ما .

**مرشحات Strokes Brush** تشابه هذه المرشحات في عملها تأثير مرشحات Artistic لكنها تستخدم فراشي و تشطيبات حبر مختلفة أيضا ..

**مرشحات Distort**

 **Glow Diffuse:** يستخدم هذا المرشح اللون الخلفي لتوليد توهج لكل عناصر الصورة , وهو يعطي نتائج جيدة مع النصوص .

**مرشحات Noise** تضيف أو تزيل هذه المرشحات الضجيج أو العنصورات ذات مستويات الألوان العشوائية ، مما يساعد في مزج التحديد مع العنصورات المحيطة به ، ويمكن لهذه المرشحات إزالة المناطق المشوهة من الصورة .

**مرشحات Render** تستخدم هذه المرشحات إلنشاء األشكال الثالثية األبعاد مثل الكرة و المكعب و األسطوانة , وتمثيل االنعكاسات الضوئية عنها , وتتيح أيضا معالجة األجسام في الفراغ الثالثي .

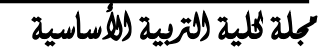

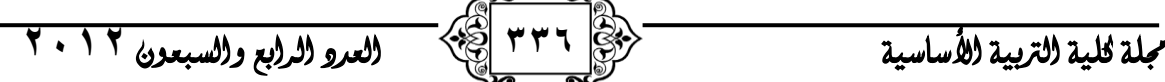

 **D3مرشحات Sharpen** يقوم هذا النوع بتركيز الصور الضبابية عن طريق زيادة كثافة العنصورات المتجاورة ، وبالتالي تستخدم عامة في المراحل النهائية لتصحيح الألوان

**مرشحات Sketch** عادة ما تضيف هذه المرشحات توصيف نسيجي لتوليد المؤثرات الثلاثية الأبعاد ، و تفيد أيضا في إنشاء رسومات تظهر وكأنها مرسومة باليد، و تستخدم أنواع عدة من هذه المرشحات كل من اللون األمامي و الخلفي أثناء عملها . **مرشحات Stylize** تنتج هذه المرشحات مؤثرات إنطباعية بإضافة خطوط ملونة حول حواف الصورة , أو رمادية للصور الغير ملونة .

## **االستنتاجات:**

.

- -6 برنامج الفوتوشوب بيئة متكاملة ابداعية الخراج المطبوعات على وفق معايير الجودة العالمية .
- -2 يعمل البرنامج على اختصار مراحل كثيرة من العمل المضني و الشاق في عمل المطبوعات .
	- -3 يمكن ان يعمل فرد واحد على انشاء مطبوع بكل كفاءة من خالل احتراف الفوتوشوب . -7 انتشار استخدام البيئات االفتراضية في العمل الفني و الصحفي و الطباعي .
- -5 يفيد البحث العاملين في مجال التصميم واإلخراج الرقمي للمطبوعات بالطرق التقنية الحديثة التي تفتح افاقاً جديدة للتصميم الطباعي من خالل استخدام الفوتوشوب.

### **المقترحات:**

- -6 اجراء بحوث و دراسات مكملة لتعرف فاعلية استخدام برنامج الفوتوشوب في التصميم الفني و الجمالي لمواقع الويب . -2 اجراء بحوث و دراسات مكملة لتعرف فاعلية استخدام برنامج الفوتوشوب في التصميم
	- الفني و الجمالي للمجالت االلكترونية في البيئات االفتراضية .
- -3 استخدام برنامج الفوتوشوب في الفن الرقمي الحديث من خالل رسم اللوحات الزيتية االفتراضية .

### **المصادر العربية**

جملة كلية الرتبية األساسية **333** العدد الرابع والسبعون **2102** -6 أبو بكر, محمود الهوش )6989(• "صناعة النشر اإللكتروني ومستقبل الكلمة المطبوعة" الناشر العربي,• **-2** ادوارد لوسى سميث )6997( : الحركات الفنية منذ,6975 المجلس االعلى للثقافة**. -3** كارتر سمث دي )2007( اساسيات الفوتوشوب , ترجمة عادل محمد , سورية**.** -7 محسن عطية )2000( : القيم الجمالية فى الفنون التشكيلية , دار الفكر العربى.

-5 نيكوالس رزبرج )2002(: توجهات مابعد الحداثة , المجلس االعلى للثقافة. المراجع الأجنبية

.6- Duane and Sarah preble: Art forms , Harper&Row newyork,1985-

7- .http://tealacsuhayworld.edu/coppstreayinstallation- .

.8- http://www. Media Art Net Overview of Media Art Perception.htm- .

9- http://www. Guggenheim Museum - Past Exhibitions - The Worlds of Nam June .Paik.htm

ASLIB 10- Electronic Publishing and the Information profession j John Gurnsey. .proceedings, Vol 38, No 10, 1986